# Keep the status of parents and sub-tasks in sync

## On this page

Issue transitioned event | Boolean condition | Issue selector | Transition issue action | Screencast | Related use cases

#### Use case

Keeping parent issues and sub-tasks in sync, as described in **this use case**, is a lot of manual work. This automation rule will update the status of all sub-tasks based on the **parent status**: When the parent issue is rejected, all sub-tasks are also being rejected.

## Should I use an automation rule or a workflow post function?

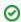

When to use this automation rule and when to use a workflow post function?

This use case is very useful, if there are several software projects with different workflows where all related issues have to be closed on releasing a new version. Configuring just one automation rule might then be the easier way to go. But if this scenario is only necessary for one workflow, the **Transition Issues post function** would make more sense. In this case you might want to check out our **corresponding post function use case**.

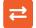

### Issue transitioned event

1 Create a

Create a new rule and name it appropriately.

Providing a description will help you to identify what the rule does but this step is optional.

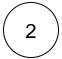

Add a Trigger Issue transitioned event

No further configuration needed. The automation rule is triggered every time an issue is being transitioned.

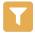

#### **Boolean condition**

Add a Condition Boolean Condition

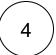

Expression\*

Use the following Parser Expression:

%{trigger.issue.status} = "Rejected"

Boolean expressions are logical constructions that return true or false .

In this use case, the expression will only return true if the status of the **issue triggering the rule** is

REJECTED

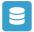

## Issue selector

Next to the Boolean Condition click on Add Selector Issue Selector

6 Target Issue(s)\*
Choose Sub-tasks

# Transition issue action

7 Next to the Issue Selector click on Add Action Transition issue

1 Mode\*
Choose Execute transition

2 Choose your workflow

Choose Close issue

8 Enable the rule by clicking on the Enable button

# Screencast

This is how the configuration above should look on your screen

Your browser does not support the HTML5 video element

# Related use cases

| Use case                                                            | Automated action    | Use case description                                                                                                    | Complexity   |
|---------------------------------------------------------------------|---------------------|----------------------------------------------------------------------------------------------------|--------------|
| Bulk edit the issue resolution                                      | Transition issue    | Set a <b>specific resolution</b> on all completed issues that miss a resolution value.                                                    | BEGINNER     |
| Keep the status of parents and subtasks in sync                     | Transition issue    | When an issue is being <b>rejected</b> , all <b>sub-tasks</b> will be transitioned to the <b>REJECTED</b> status as well - automatically. | BEGINNER     |
| Resolve issues when all options of a checklist are checked          | Transition issue    | When all options of a custom <b>checkbox</b> field are ticked, the issue is resolved and transitioned to                                  | INTERMEDIATE |
| Schedule issues for re-submission                                   | Transition<br>Issue | Periodically <b>transition</b> all issues to <b>OPEN</b> when the re-submission <b>date</b> reminder has been reached.                    | BEGINNER     |
| Schedule the escalation of overdue issues                           | Transition<br>Issue | Periodically <b>escalate</b> all issues where the <b>due date</b> has been reached.                                                       | BEGINNER     |
| Transition affected issues when releasing a version (automatically) | Transition issue    | Automatically transition all <b>unresolved issues</b> with a Fix Version that is being <b>transitioned</b> to <b>DONE</b> .               | BEGINNER     |
| Transition affected issues when releasing a version (manually)      | Transition issue    | Manually transition <b>all issues</b> related to a specific <b>version</b> to DONE.                                                       | BEGINNER     |
| Transition issues when assigned to a developer                      | Transition issue    | When the <b>assignee</b> is <b>changed</b> to a user in the "Developers" project role, the issue is transitioned to IN DEVELOPMENT.       | BEGINNER     |

If you still have questions, feel free to refer to our support team.